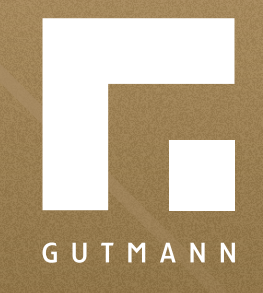

# *Quick guide*

Fall protection glazing FPS / FPS-K / FPA

*gutmann.de | tuulo.de* 

### *Inhalt*

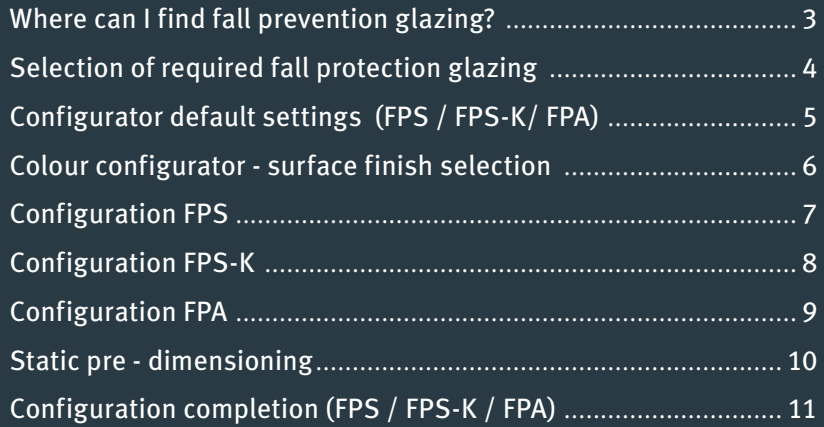

# *Where can I find fall protection glazing?*

There are two options for finding fall protection glazing:

#### *Option 1:*

For quick access to products, click on **<sup>1</sup> "Product"** in the main menu. Then select menu item **<sup>2</sup> "FPS -French balcony"**, followed by the drop-down menu item **<sup>3</sup> "Fall protection glazing"**.

*Option 2:* Click on **4 "Show house"** and select **5 "Fall protection".**

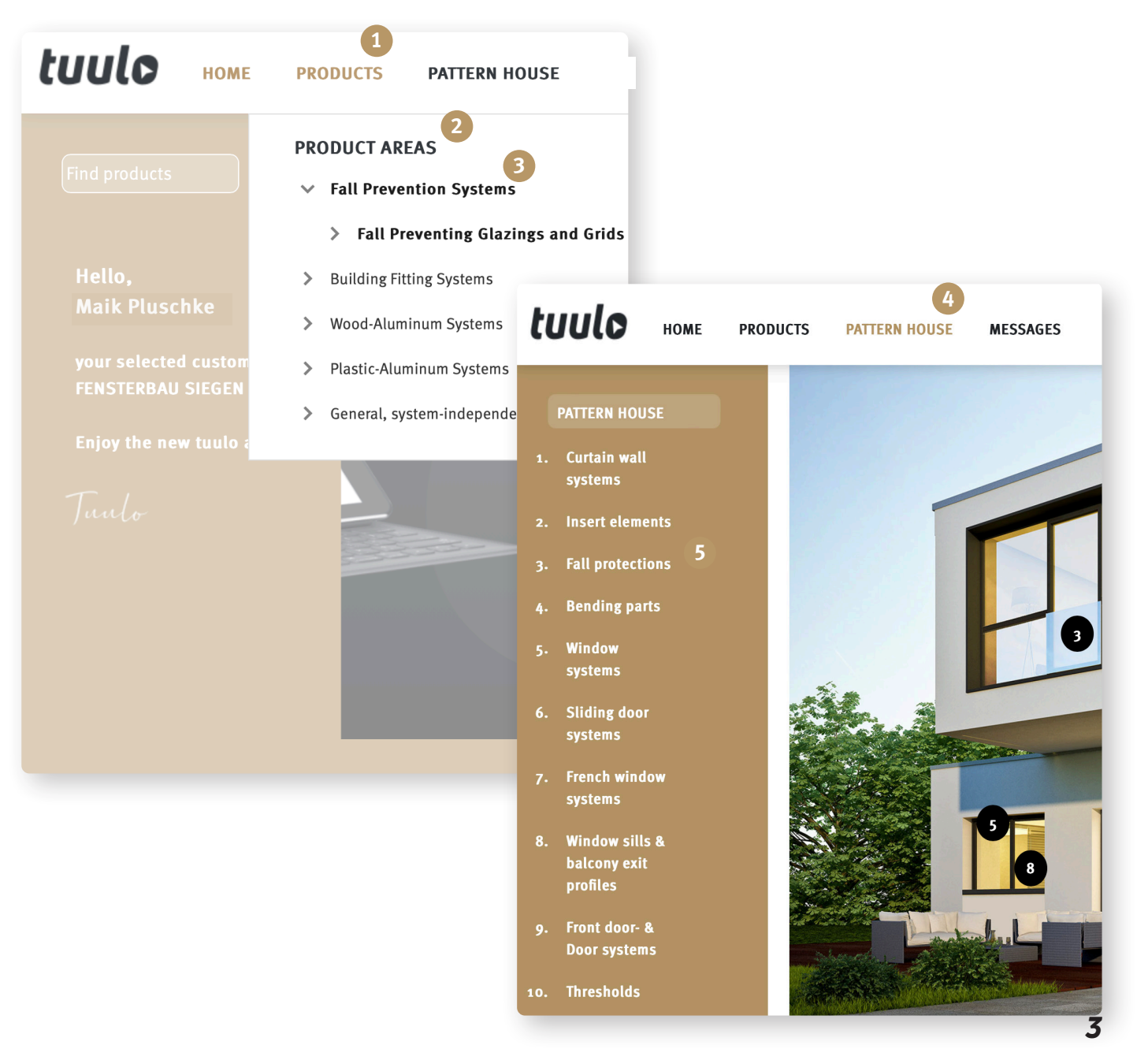

## *Selection of required fall protection glazing*

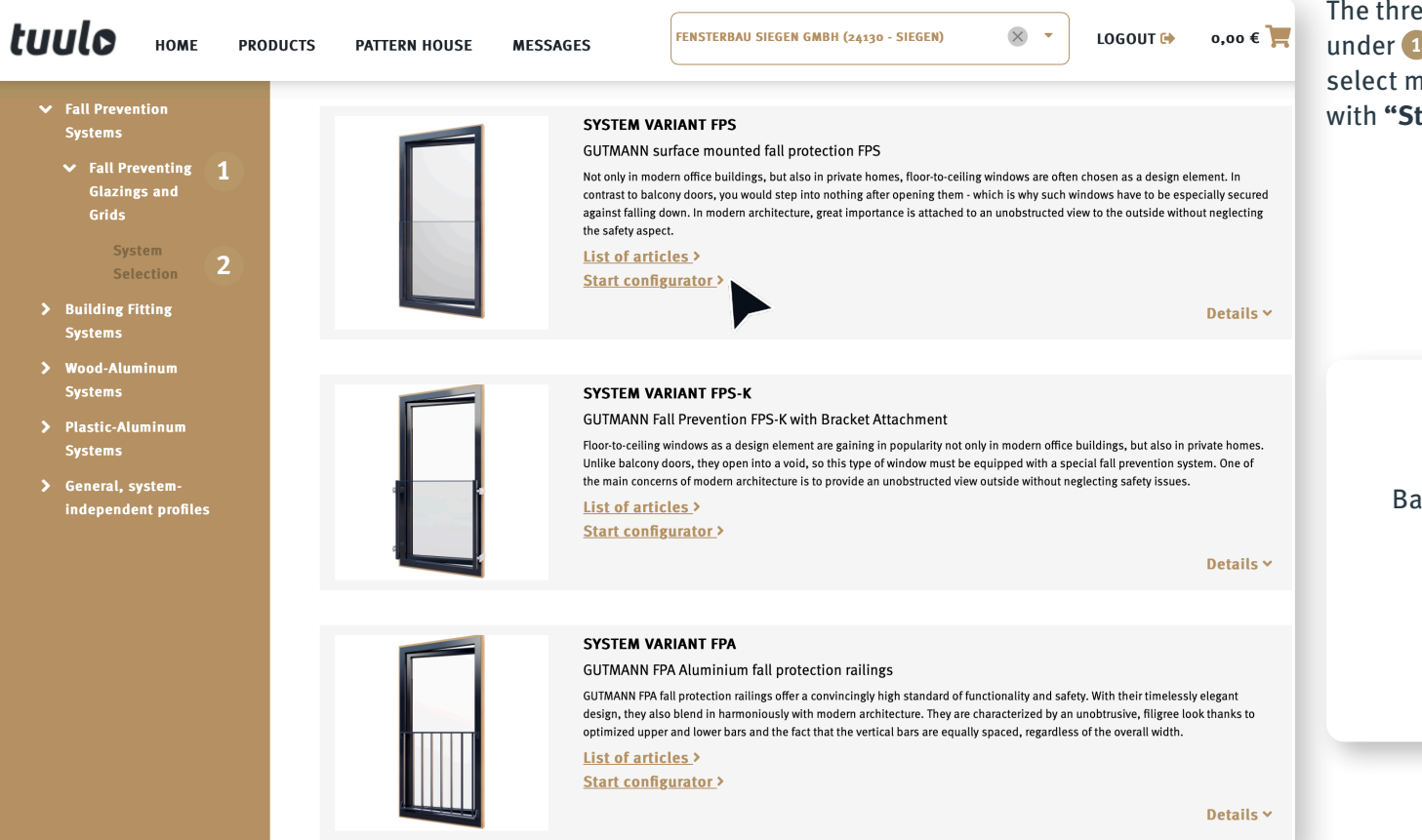

The three systems (FPS, FPS-K and FPA) are listed under **1 Fall protection glazing**; select menu item **2 "System FPS"** and continue with **"Start configurator"**.

> Bar goods are only available for the system version "FPS". You can find these in the article list. Systems "FPS-K" and "FPA" are only available sets.

# *Configurator default settings (FPS / FPS-K/ FPA)*

Write the project-related information in the boxes **1 "Quantity and item no."**. Then select mounting type under menu item **2 "FPS Fastening"** before defining the required colour **3** in the next menu item.

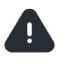

Selection of Mounting is essential for accessories such as screws and gaskets...

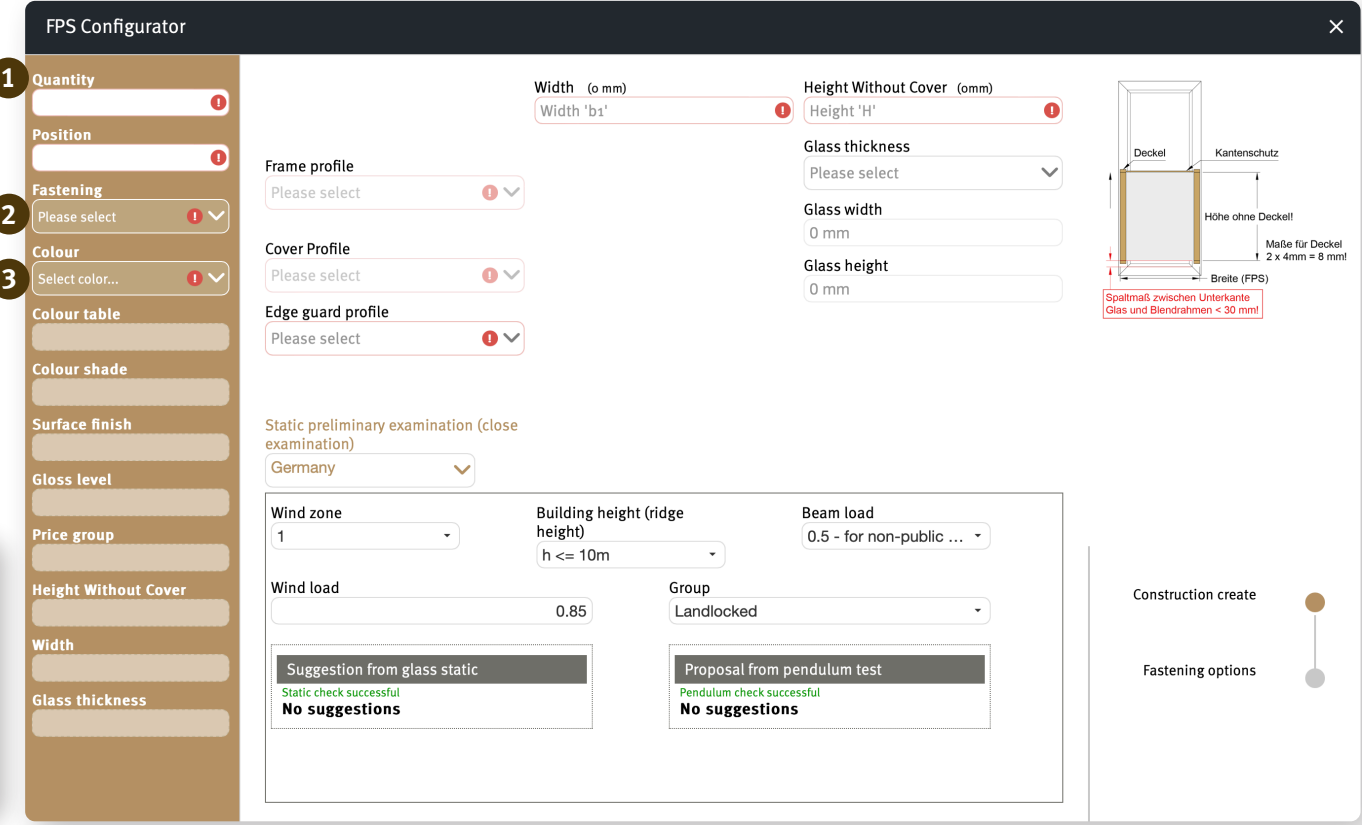

# *Colour configurator - surface finish selection*

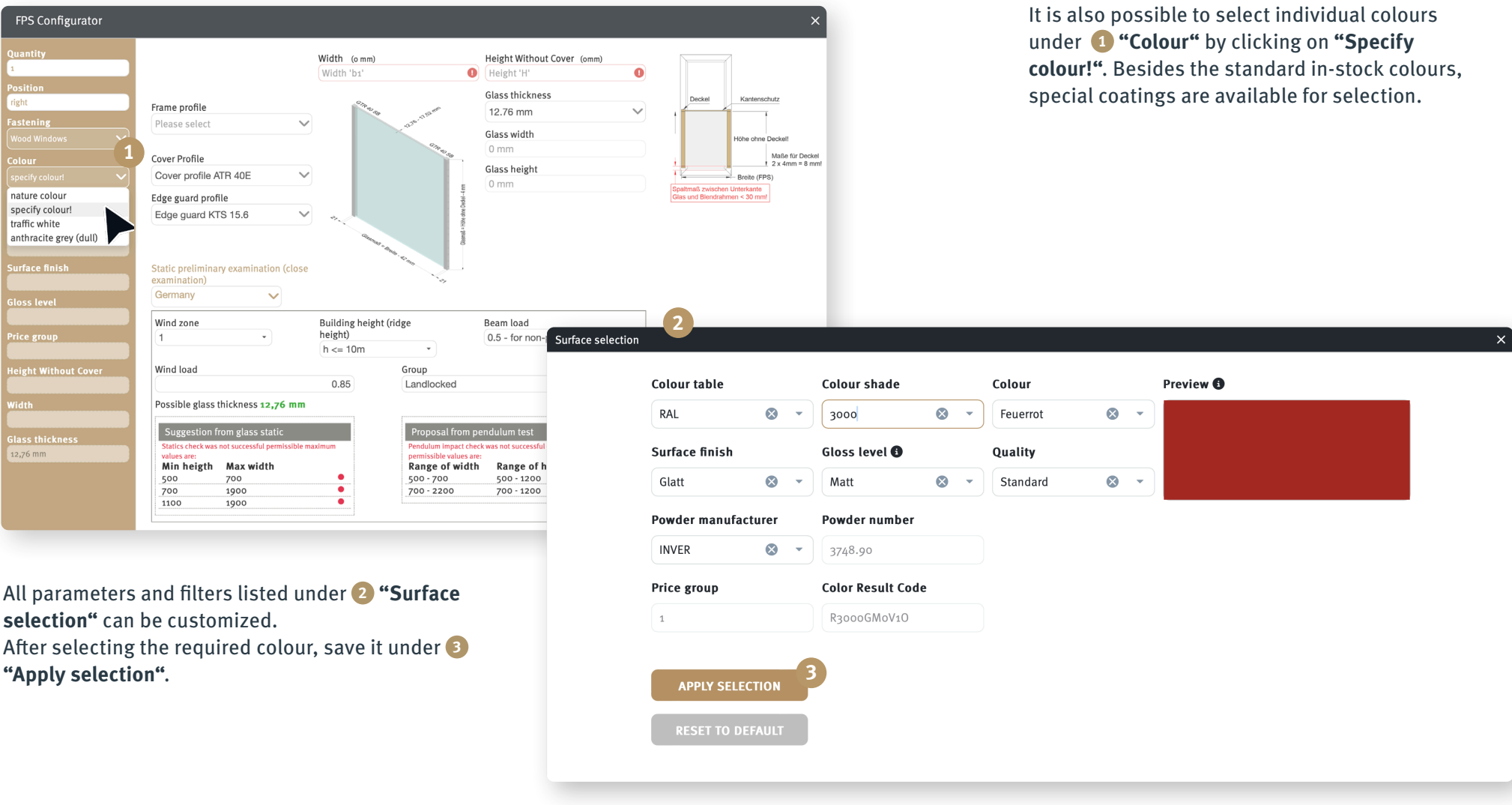

## *Configuration FPS*

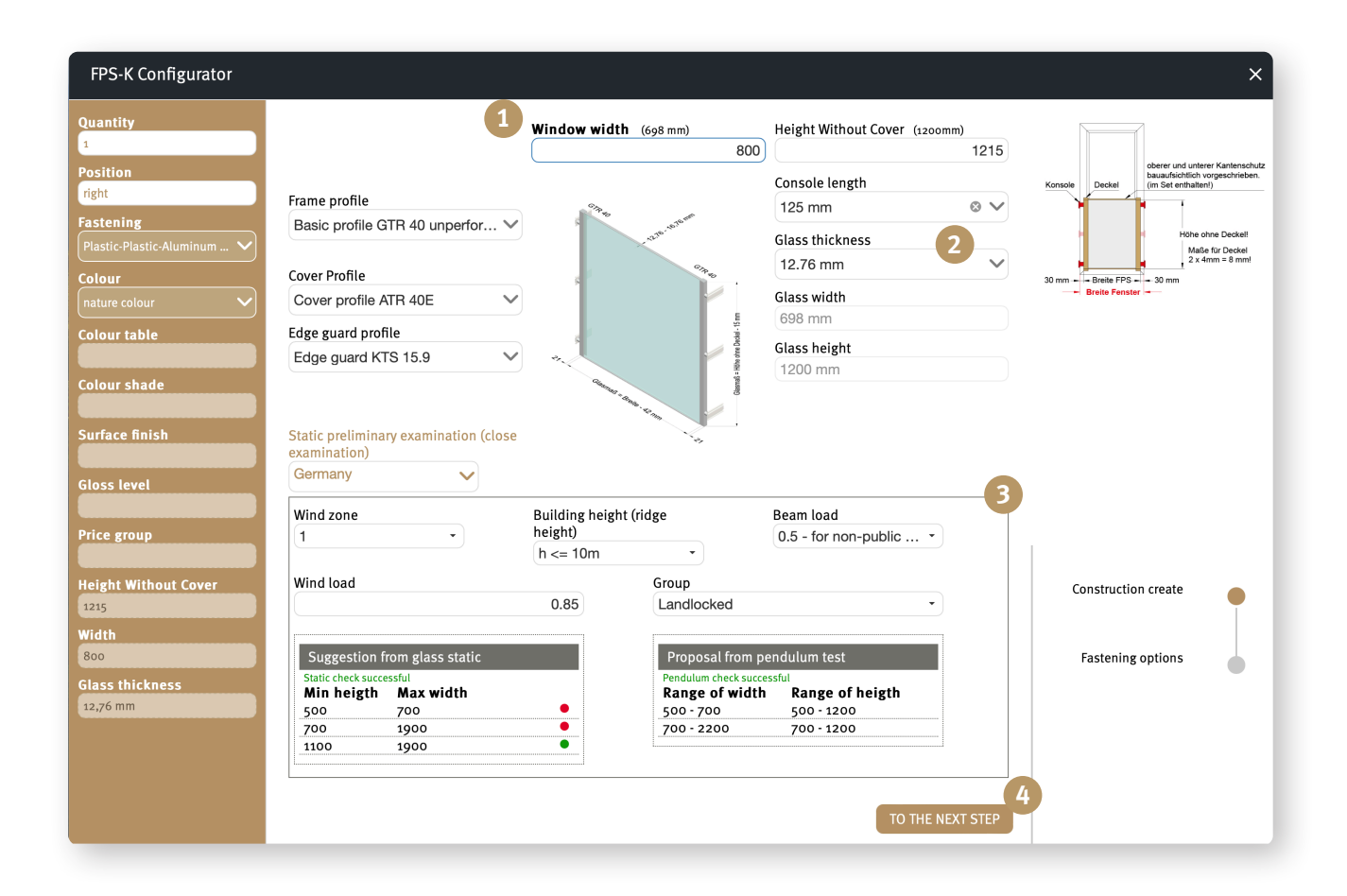

First fill in the boxes **1** "Width" and "Height **without cover"**. If necessary, **2 "Glass thickness"** and **"Frame profile"** can now be adjusted.

You will find an explanation of **3 "Static predimensioning"** on p.10 of this brochure.

Use the **"Go to next step"** button **4** to complete the configuration procedure. You will find the relevant information on page 11.

## *Configuration FPS-K*

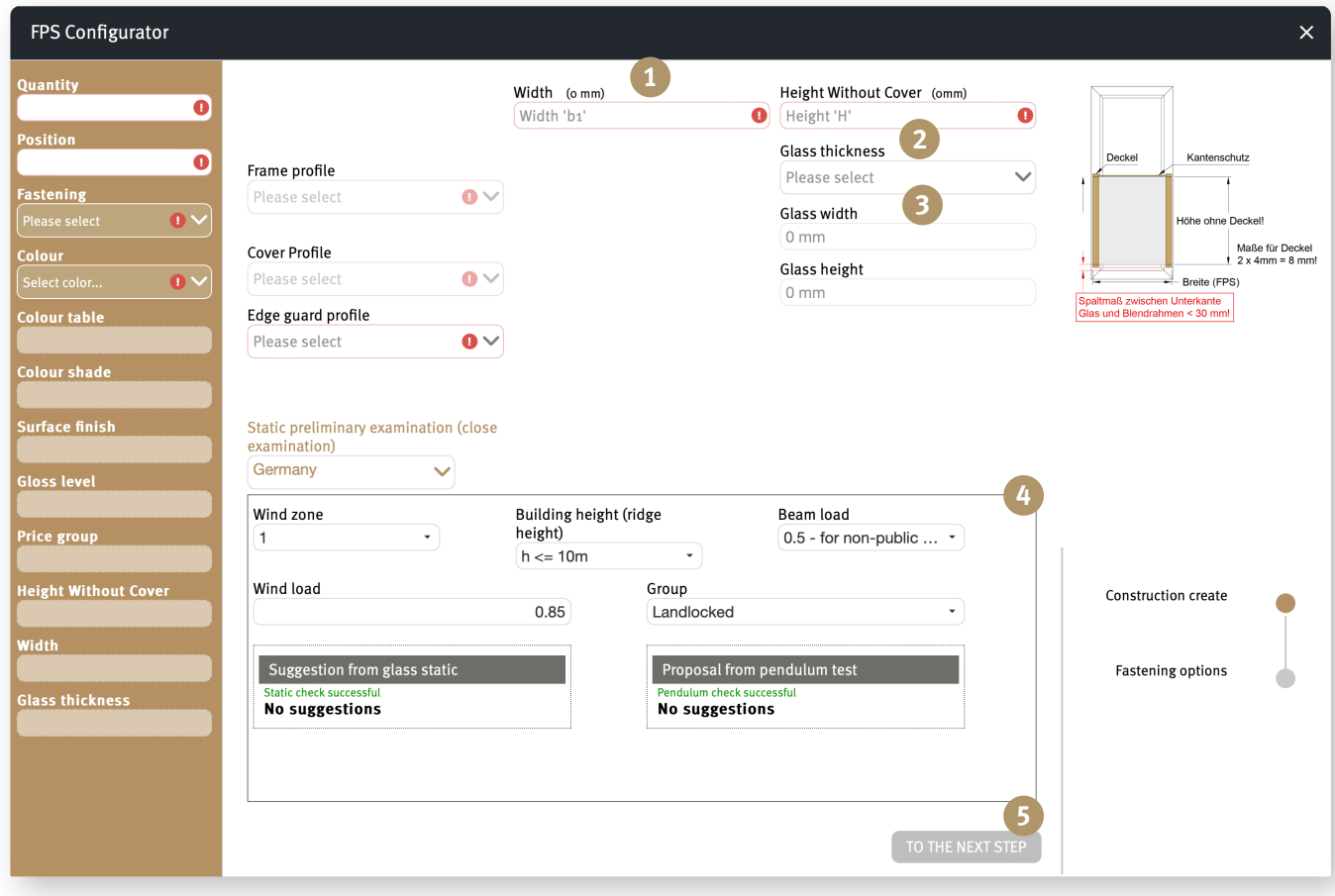

First fill in the boxes **1** "Width" and **"Height without cover"**. Then select the required **2 "Length of consoles"**. If necessary, **8 "Glass thickness" and "Frame profile"** can now be adjusted.

You will find an explanation of **4 "Static predimensioning"** on p.10 of this brochure. Use the **"Go to next step"** button **5** to complete the configuration procedure. You will find the relevant information on page 11.

## *Configuration FPA*

First fill in the fields **1 "Width incl. mounting consoles" and "Height"**, then select the required **"Profile ("top" and "bottom")"** and **"Spar load" 2**.

When all the necessary fields have been filled in, a preview of the configured FPA is displayed.

Use the **"Go to next step"** button **3** to complete the configuration procedure. You will find the relevant information on page 11.

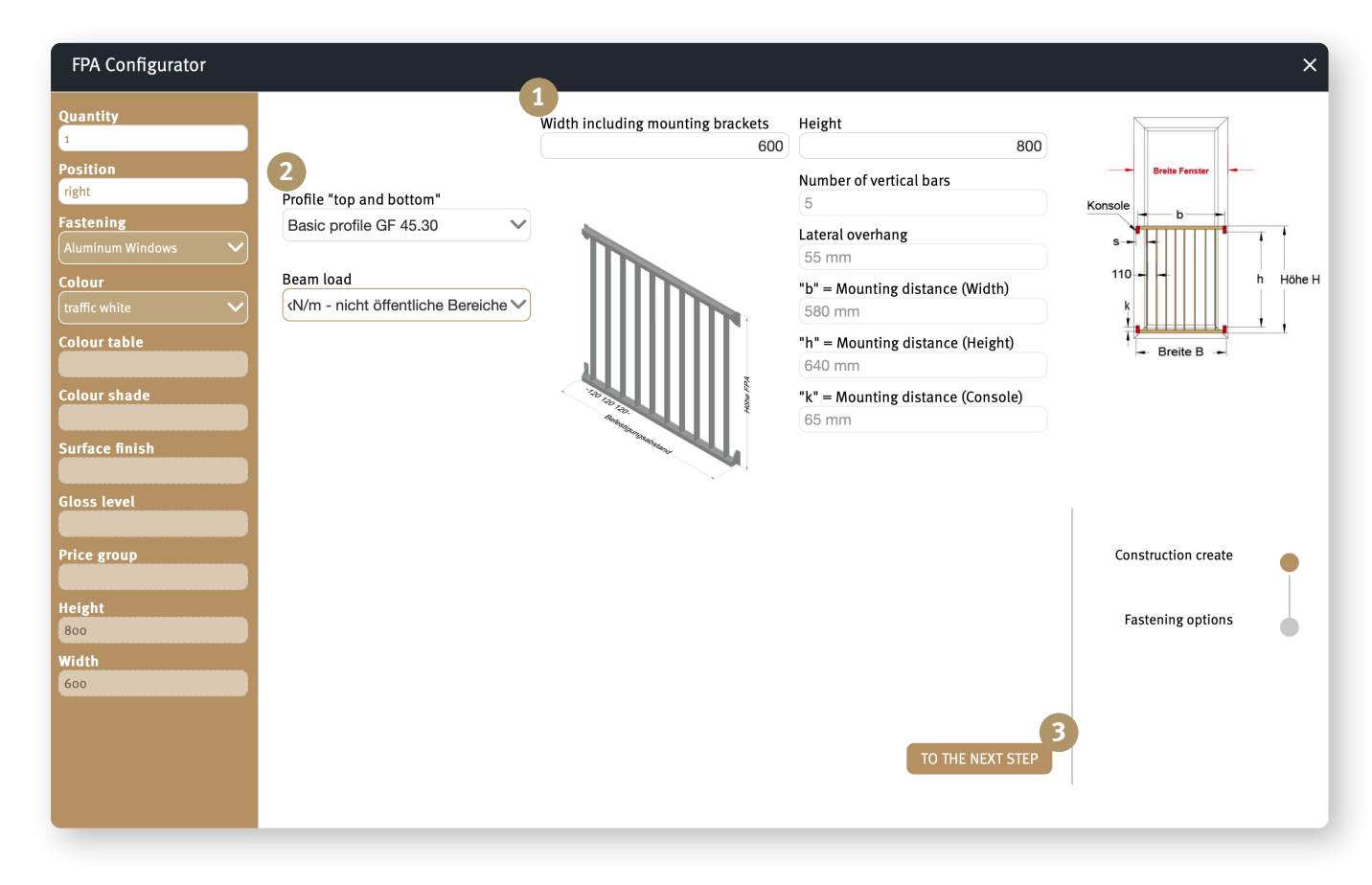

# *FPS configuration (static pre-dimensioning)*

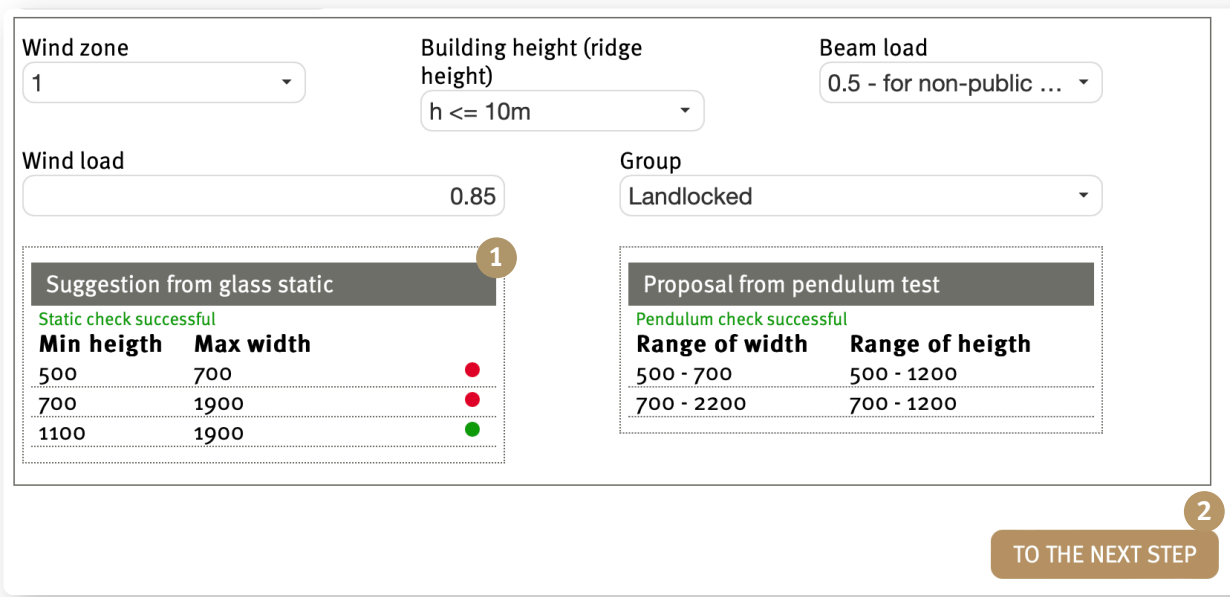

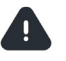

Static pre-dimensioning is recalculated and updated with every change of width, height, frame profile and glass thickness, as well as changes of wind zone, building height, spar load, wind load and group.

**"Suggestion from glass statics"** and **"Proposal from pendulum test"** fields **1** is green, the data provided comply with the requirements of the static test and pendulum impact test!

If the data do not comply with the values required for general building approval purposes, the traffic light stays red (but it is still possible to place an order!). Use the **"Go to next step"** button **2** to complete the configuration procedure. You will find the relevant information on page 11.

# *Configuration completion (FPS / FPS-K /FPA)*

When the page is opened, a cross-section view of the required model, including all screws and gaskets, is displayed.

The box **1 "Planning basis noted"** must be ticked.

You can download all the important information about your desired French balcony as a PDF under **2 "Download planning principles"**.

You can either save the configured FPS model under **3 "Note for order"** and proceed to the ordering process, or create a further newly configurable model under **4 "Add aditional FPS"**.

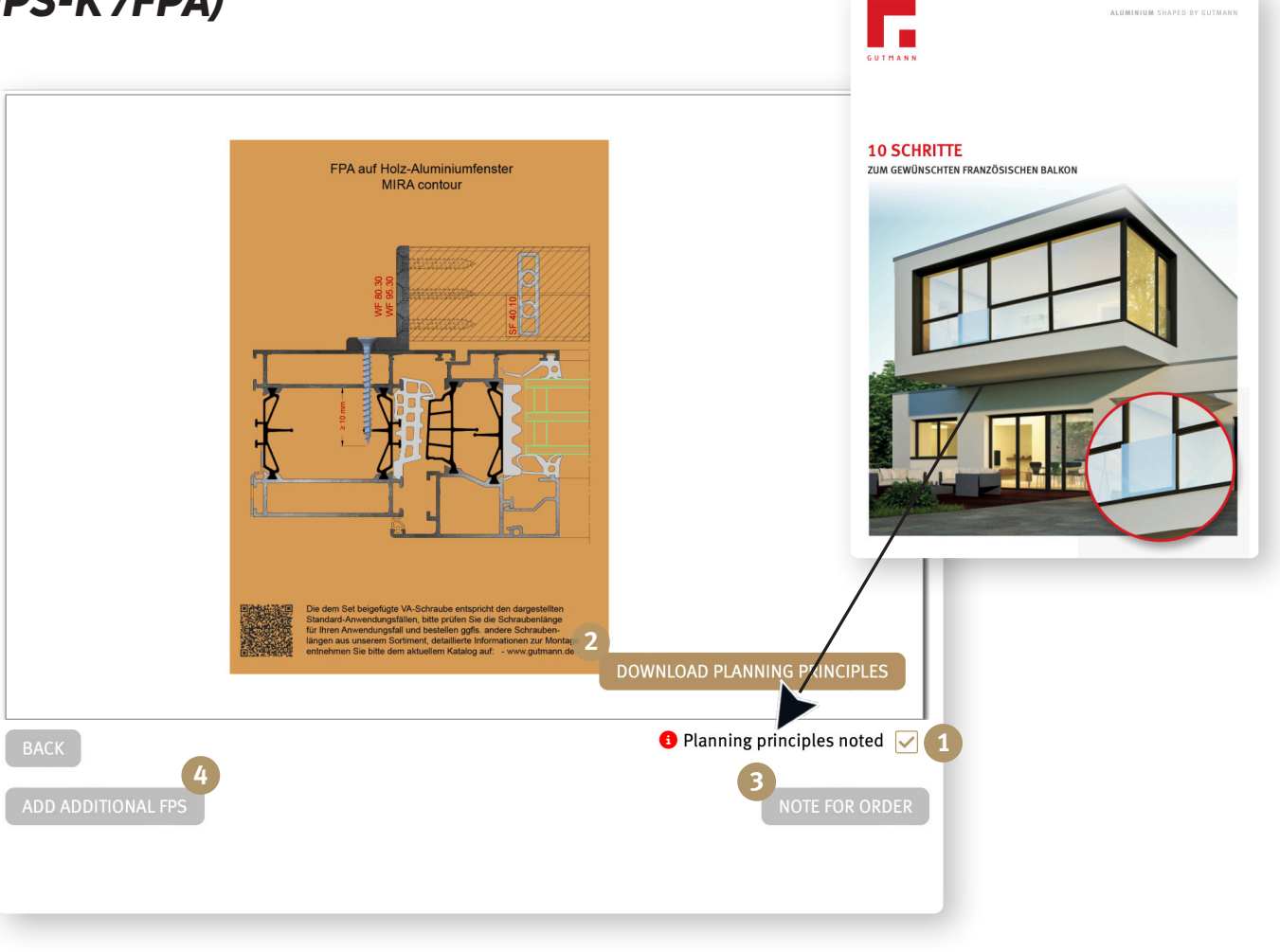

.<br>Luminium shaped by Gu

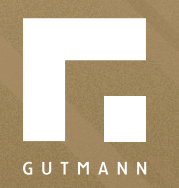

GUTMANN Bausysteme GmbH Nürnberger Straße 57 D - 91781 Weißenburg T +49 (9141) 995 11 36 F +49 (9141) 995 11 37

info@gutmann.de www.gutmann-bausysteme.de

tuulo@gutmann.de www.tuulo.de